www.atm.mendoza.gov.ar

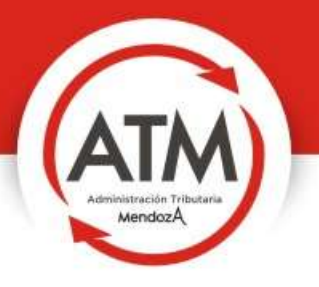

## INSTRUCTIVO<br>TASA CERO

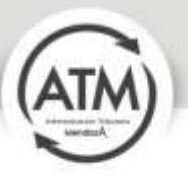

## INSTRUCTIVO MÓDULO TASA CERO:

1-El contribuyente debe entrar por Oficina virtual con el N.º de CUIT y clave para luego acceder al módulo de tasa cero:

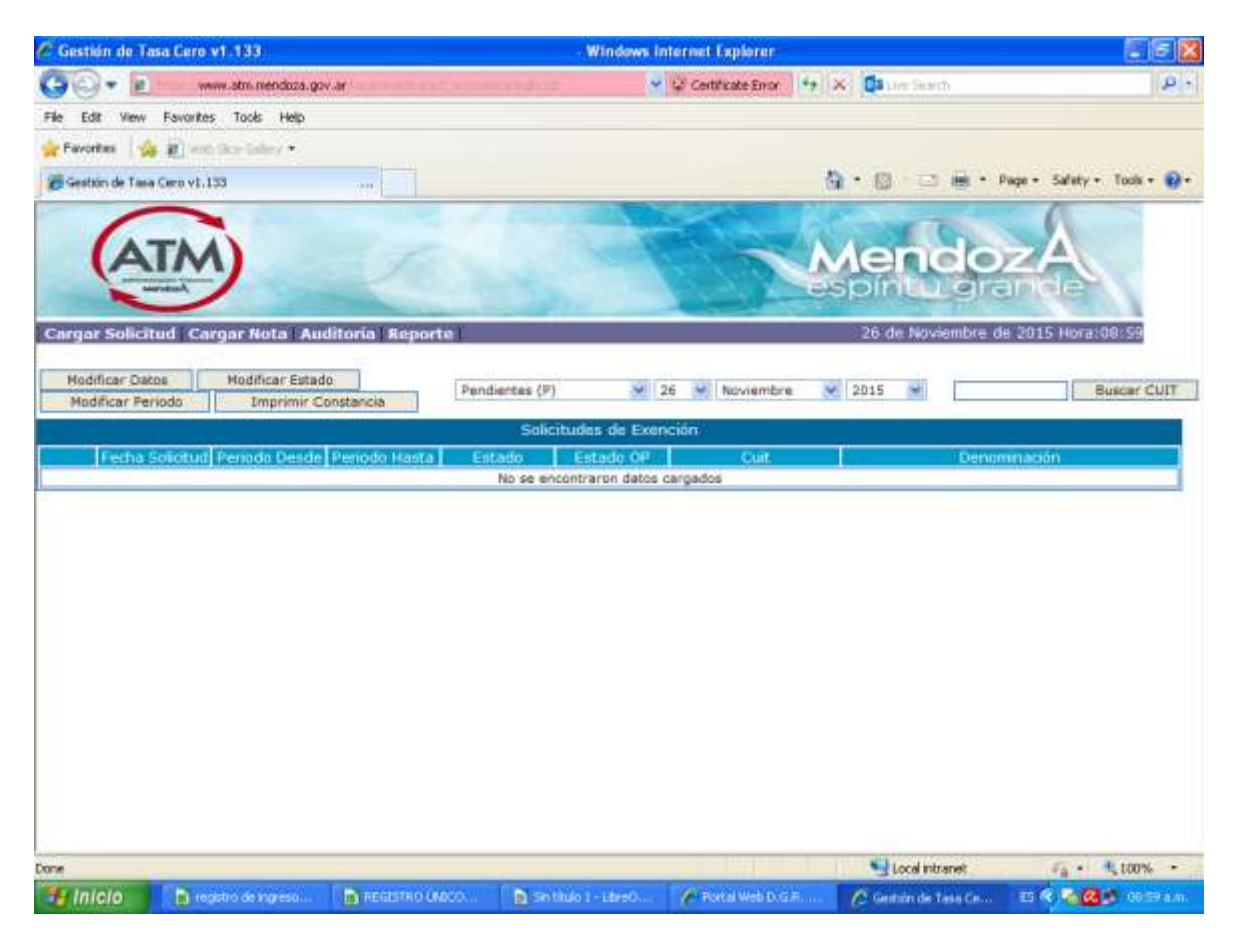

2- Ingresar el CUIT del contribuyente por el que se solicita el beneficio del art.<br>185 inc. "x"

3- Ir a "Cargar solicitud" donde le pide ingresar el CUIT nuevamente:

el módulo le traerá una pantalla con los datos del mismo: **CUIT: ........** 

NOMBRE DEL CONTRIBUYENTE

Rol N.º de Ing.Brutos y Período Procesar

2015 Período 11/2015IB. an<br>Salah salah sa

Existen dos roles: IB: contribuyente local y CM: convenio multilateral. Deberá seleccionar el Rol por el cual está solicitando el beneficio, y si tiene los dos, deberá hacer la solicitud por cada uno.

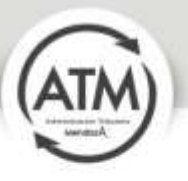

En esta instancia es donde debe seleccionar el período por el cual está solicitando el beneficio, que puede ser anual o mensual según lo disponga la Ley Impositiva vigente, y hacer clic en "procesar"; le traerá el siguiente detalle:

CUIT: Denominación: N.º de Inscripción: Período: Domicilio fiscal:

ACTIVIDADES EXENTAS: ACTIVIDADES CON ALÍCUOTA DIFERENCIAL Y/O REDUCIDA ACTIVIDADES GRAVADAS:

Luego en esta misma pantalla tendrá que agregar los siguientes datos:

Agregar Eliminar

Inmuebles: (debe colocar el número de padrón del inmueble del domicilio que declara como lugar donde ejerce su actividad ). La opción es agregar; la otra es está para los casos en que se de baja a un inmueble que ya no pertenezca a la firma y luego se agregue el que corresponda.

Agregar Eliminar

Automotor: (ingresar el número de dominio, las tres letras y luego los tres números)

Ingreso Datos

Organo directivo: Este items se llena si se trata de una Sociedad, debe ingresarse el CUIT y

 nombre del Director, Presidente o Socio Gerente quien corresponda, según

disponga la normativa vigente (Ley Impositiva)

Luego hacer un tilde en : "acepto los términos y condiciones " y luego ENVIAR

4) Puede resultar :

4.1.Aprobada, que luego se imprime

4.2. Pendiente: en caso que el contribuyente deba adjuntar algún archivo.

 4.3. Rechazada, en este caso se puede imprimir en PDF las razones del rechazo, a efectos que el contribuyente pueda ver y subsanar en el mismo mes o período del que se trate, pueden darse las siguientes situaciones:

a) Si el Rechazao dice: alícuotas incorrectas (ejemplo: 2014/1,2,3,4,5,6,7,8,9,10,11,12 y trae la alícuota a la cual fue presentada 0 o reducida) esto significa que el contribuyente no tenía Aprobado el 2014 e igualmente se tomó el beneficio de tasa cero o alícuota reducida; en este caso para no perder el período que está solicitando debe rectificar todo el 2014 y presentar y pagar a la alícuota general, dentro del mes que se solicita.

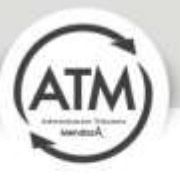

De esta manera se subsana, debe VOLVER A PROCESAR el período que había solicitado.

b) Tener en cuenta que si el Rechazo es por deuda en algún impuesto, y se paga dentro del mes, se puede volver a procesar y obtener el beneficio (Aprobado). c) Si un período es Rechazado y no subsana la observación, el período siguiente también será rechazado, salvo que rectifique y presente a la alícuota general el mes que fue rechazado.

Siempre se debe imprimir para visualizar las razones del Rechazo a efectos que el contribuyente pueda subsanar.

IMPORTANTE: en el período por el cual se está solicitando el beneficio, NO DEBE REGISTRAR DEUDA DE NINGÚN IMPUESTO; que en caso de existir, se debe cancelar. Si la deuda era de un mes enero por ejemplo algo que vencía el 15/1 pero pudo obtener la tasa cero porque el pedido lo hizo el 2 de enero; y luego no pagó; en febrero saltará la deuda o en otros meses más adelante; cuando eso ocurre y el contribuyente paga por ejemplo en el mes de julio (deuda de enero), AUTOMÁTICAMENTE SE CAEN EL BENEFICIO QUE OBTUVO EN ENERO A JUNIO, porque en esos meses la deuda estaba; recién de ahí en adelante si todos los impuestos están al día podrá seguir obteniendo el beneficio.

Recordar que el certificado que se otorga NO ES DEFINITIVO; dado que en el último párrafo aclara QUE LA VALIDEZ ESTÁ CONDICIONADA AL CUMPLIMIENTO DE LOS